#### **Erste Schritte**

- Verbinden Sie den Starttaster mit der Steuerplatine
- Verbinden Sie die Rudermaschine, welche die Steuerscheibe bewegt, mit SERVO1 an der Steuerplatine
- Beim 3servo Timer verbinden Sie die Rudermaschinen für weitere Funktionen (Flügel, HLW, SLW usw.) mit SERVO2 und SERVO3 der Steuerplatine
- Verbinden Sie den LiPo-Akku mit der Steuerplatine gemäß der Anschluss-Zeichnung

## **Programmiergerät Hauptmenü**

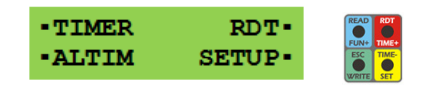

Für jeden Bildschirm werden die möglichen Optionen an den Ecken des Schaufensters verändert: Eine Auswahl wird durch die Drucktaste ausgewählt, die an derselben Ecke des aus den 4 Knöpfen zusammengesetzten Rechtecks gelegen ist (siehe oben).

Folgendes gilt für alle Menüs:

- quadratischer Punkt : die zugehörige Taste drücken & halten, um ein Menü zu öffnen
- Pfeil auf/ab ▲/▼ : die zugehörige Taste drücken & loslassen um auf/ab zu bewegen
- Pfeil links ◄ : zugehörige Taste drücken & loslassen, um das aktuelle Menü zu verlassen

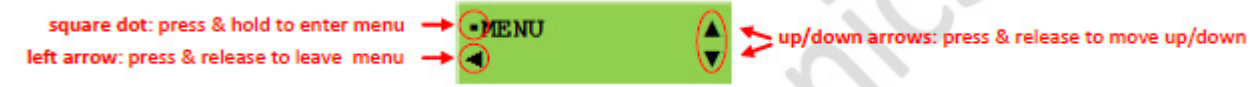

#### **Timer Funktionen**

Öffne das **TIMER**-Menü um die Steuerzeiten zu verändern.

# **Höhenmesser Funktionen**

Öffne das **ALTIM**-Menü um die Flugdaten zu lesen.

#### **Setup Funktionen**

Öffne das **SETUP**-Menü, um die Servopositionen anzupassen, den Flugdatenspeicher anzuschauen und zahlreiche Untermenüs zu durchsuchen.

#### **(in dieser Bedienungsanleitung wird auf die grundsätzliche Bedienung nicht näher eingegangen, hierzu bitte ältere Versionen zur Hilfe nehmen)**

#### **Zustände des Timers**

Die LED`s, der Summer und die Scheibe / Servo(s) Position (en) zeigen den aktuellen Stand des Timers nach folgendem Schema:

1. **Beide LEDs aus**: Timer schläft. Drücken Sie die Starttaste um ihn zu aktivieren: der Timer piept und die LED`s leuchten

- 2. **Grüne LED AN**: Timer abgelaufenen (Scheibe / Servo(s) am Ende ihres Verfahrweges)
- 3. **Rote LED AN**: Timer in Startposition (Scheibe / Servo(s) zu Beginn ihres Verfahrweges)

4**. rote LED blinkt schnell, Summer piept**: Timer startklar, die zeitliche Abfolge wird bei Starttasterfreigabe starten

5**. Rote LED langsam blinkend**: Zeitablauf im Gange. Wenn die Sequenz abgeschlossen, ist geht der Timer schlafen

6. **Beide LEDs blinken und Summer piepen (3 Blitze / Pieptöne)**: Timer Batterie muss wieder aufgeladen werden

## **Timer benützen**

Wenn die Batterie angeschlossen wird, blinken beide, die rote und grüne, LED kurz auf, dann leuchte die grüne LED auf: Der Timer ist in Endposition.

Ausgehend von einem abgelaufenen Timer (grüne LED leuchtet, Scheiben / Servo(s) am Ende ihres Verfahrweges und alle Arme sind freigegeben) ist die Vorgehensweise folgende:

- **RESET / ARME VERRIEGELN**: Schritt 1) drücke die hinteren Arme alle nach unten, drücke den Starttaster bis die Scheibe an die vordere Verriegelungsposition (DPR) dreht.

Schritt 2) drücke den vorderen Arm (oder Torsionsstab) nach unten und drücke den Starttaster erneut, bis die Scheibe in Startposition ist: alle Hebel verriegelt und die rote LED leuchtet. Der Timer wird zurückgesetzt und ist startbereit

- **START**: den Starttaster drücken bis die rote LED schnell blinkt und der Summer piept. Der Timer ist startbereit und die zeitliche Abfolge beginnt, sobald der Starttaster losgelassen wird. Es ist möglich, den Start abzubrechen, ohne die Hebel freizugeben. Siehe nächster Punkt

- **START ABBRUCH**: Diese Funktion ist nützlich um einen Start zu unterbrechen, z.B. wenn Thermik nicht mehr da ist oder technisches Problem vorhanden ist. Sobald der Timer beginnt zu piepen, haben Sie 15 Sekunden (Normalzeit) plus 5 zusätzliche Sekunden (Alarmzeit), um das Modell zu werfen und der Timer wird gestartet. Wenn Sie den Starttaster weiter drücken bis der Summer aufhört zu piepen, kann der Starttaster sicher freigegeben werden und der Zeitablauf startet nicht. Die Scheibe/Servo(s) bleiben in Startposition, Arme bleiben eingehängt. Beim erneuten Drücken der Starttaste ist der Timer erneut startklar.

- **ZEITSTEUERUNG ABRUCH**: wenn der Zeitablauf im Gange ist, drücken Sie einfach für 2 Sekunden die Starttaste: die Scheibe dreht sich bis zum Ende ihres Verfahrweges und gibt alle Arme frei.

### **Automatische Abschaltung des Timers**

Der Timer geht automatisch in den "Schlaf", wenn er für etwa 120 Sekunden inaktiv ist. Während dieses Zustandes werden die internen Daten und Positionen beibehalten. Der Timer wird aufgeweckt durch Drücken des Starttasters.

### **Wie der eingebaute Höhenmesser (ALTIMETER) arbeitet**

Der ab Werk kalibrierte, eingebaute Höhenmesser hat eine Genauigkeit von 10 cm. Aufnahmebeginn erfolgt beim Loslassen des Startknopfes, die Höhendaten werden bis zum DT oder RDT aufgezeichnet. Die Flugdaten werden im Timer control board gespeichert und können nach dem Flug direkt mit dem SIDUS G2 Programmiergerät angezeigt werden. Von den letzten 20 Starts steht die Apex-Höhe (Scheitelhöhe) zur Verfügung. Alle angezeigten Daten sind zeitgenau ('time stamped'), um genaue Analysen von Steigflug, Übergang und Gleiten zu machen. Das ist eine große Hilfe um verschiedene Modelle, Propeller, Starttechniken etc. zu vergleichen.

#### **Altimeter Funktionen**

Richte das Programmiergerät zum Timer aus und starte das **ALTIM** Menü um die Daten zu lesen.

Altimeter: der erste Bildschirm wird angezeigt (**Apex**). Schaue in die verfügbaren Menüs mit den auf/ab Pfeilen ▲/▼. Drücke den 'escape' Pfeil ◄ um in das **Apex-**Menü zurückzukommen. Drücke nochmals den 'escape' Pfeil ◄ um in das **Main**-Menü zurückzukommen.

**Apex Höhe**: größte Höhe (m) am Ende des Steigfluges

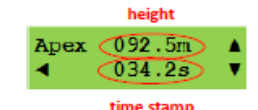

 *example: apex height at the end of climb was 92.5m at 34.2s* 

**Hinweis: Apex Höhe** wird berechnet (wenn Höhe > 4 m und Flugzeit > 25 s) wenn die erste Höhenmaximum erreicht wird und die Steiggeschwindigkeit negative wird. Eine falsche und / oder unregelmäßige Modelllage während des Steigflugs hat Einfluss auf die **Apex**-Berechnung. Wenn z.B. das Modell sich aufhängt oder pumpt ist das Ergebnis von **Apex** falsch. In diesem Fall sind nur einige Werte der gesammelten Daten richtig. **Climb** rate menu: maximale Steigrate (m/s) über den kompletten Flug wird ermittelt

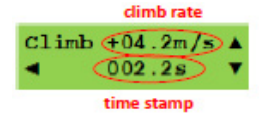

 *example: maximum climb rate was 4.2m/s at 2.2s* 

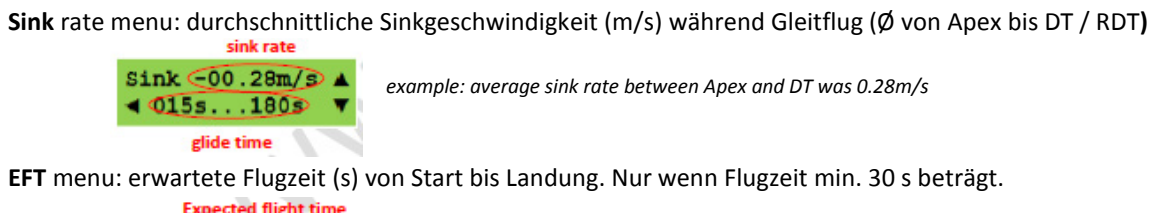

 $(1548)$ **RFT**  $\blacktriangle$ 

*example: expected flight time from start to landing was 548s* 

**SAMPLED DATA** menu: tatsächliche Höhe und Steig- / Sinkgeschwindigkeit mit Flugzeit (ab Start bis DT / RDT)

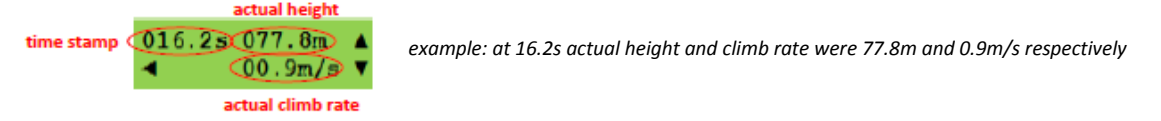

**HISTORY** menu: apex height aufgenommen für die letzten 20 Flüge. Enter **HISTORY** menu - Zugriff auf alle verfügbaren Einträge mit den Pfeiltasten der Reihe nach.

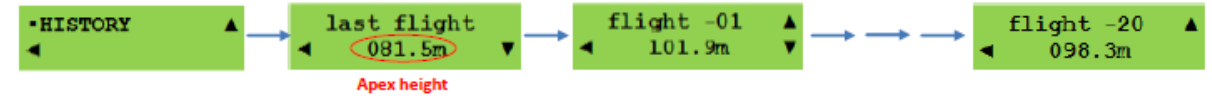

**Hinweis:** die aufgezeichneten Werte für **Sink** und **EFT** werden durch Thermik beeinflusst und sollten nur in ruhiger Luft verglichen werden.

# **Wie der Datenspeicher arbeitet**

Der **SIDUS G2** Timer Speicher hat 20 Plätze um die **'Apex'** Höhen der letzten 20 Flüge darzustellen. Der erste Platz zeigt **Apex** vom jüngsten Flug, der zweite zeigt **Apex** vom zweitjüngsten Flug usw. bis zum 20. am Schluss. Mit jedem neuen Flug werden die Werte um einen Platz nach hinten verschoben, der 20. wird gelöscht. Wenn man den Datenspeicher durchblättert werden die Starts in chronologisch absteigender Reihenfolge dargestellt.

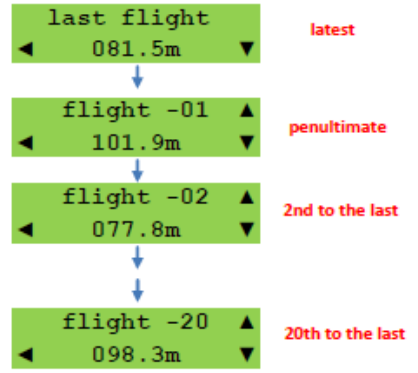

**Hinweis:** der Datenspeicher wird automatisch gelöscht wenn der Akku ab- und angesteckt wird. Er kann nicht mit dem Programmiergerät gelöscht werden.

# **Externer LED-Blitz Control**

Der neue SIDUS F1B G2 e-timer kann einen externen LED-Flasher mit Strom versorgen.

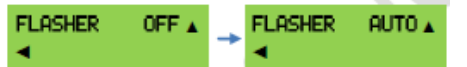

Zur Statusänderung des LED-Blitzes das Programmiergerät zum Timer ausrichten und:

- enter **SETUP** Menü und erreiche **FLASHER** menu mit den Pfeilen ▲/▼

- enter **FLASHER** Menü um den aktuellen Status zu lesen

- setze den LED-Blitz auf **OFF** oder **AUTO** mit dem Aufwärtspfeil ▲

#### **LED flasher Aktivierungsregel**

Der LED-Blitz Aktivierungszustand ist permanent im Timer gespeichert und kann mit dem Programmiergerät geändert werden. Wenn **AUTO** aktiviert, blinkt die LED vom Start bis DT / RDT plus 60 weitere Sekunden. Blinkende LED kann nur durch Drücken und Loslassen der Start-Taste beendet werden.

**Hinweis:** durch die großen Stromspitzen des LED-Blitzes muss die die LiPo-Kapazität (mAh) und der Entladestrom (C) richtig gewählt werden. Der SIDUS G2 Timer schützt sich selbst durch einen möglichen Leistungsverlust durch ständige Überwachung der Batteriespannung und stellt automatisch den LED-Blitz aus für den Fall, dass die Spannung während der Stromspitzen nicht ausreicht, um den Timer zu sicher zu betreiben. Das Auftreten dieses Ereignisses wird am Ende des Timings gemeldet, bevor der Timer schlafen geht, mit einer Folge von drei aufeinanderfolgenden Signaltönen und ein paar schnellen rot/grünen LED-Blitzen. Empfohlen wird ein LED-Blitz Strom von 1,5 A gepulst, mit nicht mehr als 50 ms Impulsdauer und 1/20 Tastverhältnis. Empfohlenen Batteriekapazität mindestens 200mAh/20C.

**WARNUNG:** überprüfe die Polaritäten wenn ein LED- Flasher mit der SIDUS G2 Steuerplatine verbunden wird. Im Zweifelsfall prüfen Sie die Polaritäten mit einem Voltmeter. Falsche Polaritäten kann den externen LED-Flasher und die Timer Steuerplatine dauerhaft zerstören.

## **Externer GPS Tracker Control**

Der neue SIDUS F1B G2 e-timer kann einen externen GPS Tracker mit Strom versorgen.

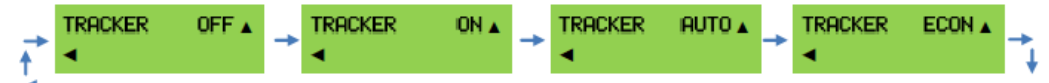

Zur Statusänderung des GPS Trackers das Programmiergerät zum Timer ausrichten und:

- enter **SETUP** menu und erreiche **TRACKER** menu mit den Pfeilen ▲/▼
- enter **TRACKER** menu um den aktuellen Status zu lesen
- setzte den GPS Tracker auf **OFF**, **ON, AUTO** oder **ECON** mit dem Aufwärtspfeil ▲

#### **GPS tracker Aktivierungsregel**

**TRACKER ON:** der GPS-Tracker wird immer von der G2-Timer Steuerplatine versorgt. Es ist jedoch möglich mit dem Programmiergerät durch den oben beschriebenen Vorgang den GPS-Ausgang (**OFF**) auszuschalten. Dadurch ist ein mechanischer Schalter unnötig, um den GPS-Tracker auszuschalten. <sup>(1)(2)</sup>

**TRACKER AUTO**: der GPS-Tracker wird beim Modellstart eingeschaltet und ist aktiv bis der Startknopf wieder gedrückt wird. Nach der Modellsuche wird der Timer mit dem Startknopf aufgeweckt und das GPS ausgeschaltet (OFF). <sup>(1)(2)</sup>

**TRACKER ECON**: der GPS-Tracker wird bei DT oder RDT automatisch eingeschaltet und bleibt ständig mit Strom versorgt, bis der Startschalter gedrückt / losgelassen wird. Nach der Modellsuche wird der Timer mit dem Startknopf aufgeweckt und das GPS ausgeschaltet (**OFF**). Dies ist die sicherste Option, bei der sowohl der Timer und der GPS –Tracker nacheinander mit Strom versorgt wird.

**Hinweis 1:** während der GPS-Tracker mit Strom versorgt wird, wird die G2-Timer Steuerplatine nicht die Batteriespannung überwachen. Dadurch kann die ganze Batterieladung verwendet werden um das Modell zu suchen. Der Nachteil dabei ist, dass die Batterie tiefentladen werden kann und folglich beschädigt wird. **Hinweis 2:** aufgrund der zusätzlichen benötigten Leistung des externen GPS-Trackers, muss der LiPo-Akku-Kapazität (mAh) und Entladestrom (C) richtig gewählt werden, um gefährlichen Stromausfall zu vermeiden während der Timer arbeitet.

# **Wiederauffinde-Funktion - Assisted retrieval function (ARF)**

Der neue Sidus F1B G2 Timer kann auf das "hören" des Funksignals nach DT / RDT programmiert werden. Durch das Auslösen der RDT während der Modellsuche piepst der Timer und der LED-Blitz wird kurz aktiviert. Dies vereinfacht die Suche in Modellnähe, z.B. in einem Maisfeld.

Zum Aktivieren/Deaktivieren des **ARF** das Programmiergerät zum Timer ausrichten und:

- enter **SETUP** Menü und erreiche **ARF** Menü mit den Pfeilen ▲/▼

- enter **ARF** Menü um den aktuellen Status zu lesen: **OFF, BUZZ, BUZZ+LED**

- Auswahl der 3 Möglichkeiten mit dem Aufwärtspfeil ▲

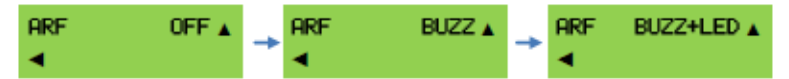

 Die **ARF** Funktion dient zur Beschleunigung der Modellsuche zwischen den Durchgängen eines Wettbewerbs. Sie wird nach 120 min automatisch beendet um den Akku zu schonen, und kann einfach durch Drücken und Loslassen der Start-Taste beendet werden.

Während die ARF-Funktion aktiv ist, blinkt die rote LED auf der Steuerplatine alle ca. 2 sec.

# **Ändern Sie die Timing -Visualisierung: Relative oder Absolute (nur 1 Servo-Version)**

- enter **SETUP** Menü und erreiche **TVIEW** Menü mit den Pfeilen ▲/▼
- enter **TVIEW** Menü um den aktuellen Timing Visualisierung Status zu erhalten
- verändern Sie die Timing -Visualisierung **REL** oder **ABS** wiederum mit dem oberen Pfeil ▲

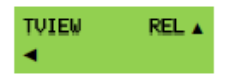

#### **Dimensionen der Elektronik SIDUS G2 F1B Control board**

Abmessungen 30 x 20 x 7.5 mm (1.18 x 0.8 x 0.3 in.) approx. – ausgenommen Anschlüsse Gewicht 3.9 g (0.137 oz.)

# **SIDUS G2 CONTROL BOARD Anschlüsse**

Die folgende Abbildung zeigt die Pinbelegung der SIDUS G2 F1B Timer Steuerplatine. Beim Blick auf die Anschlüsse sicherstellen, dass der Timer mit den IR-Sensor, LED-Leuchten und Summer nach unten ausgerichtet ist.

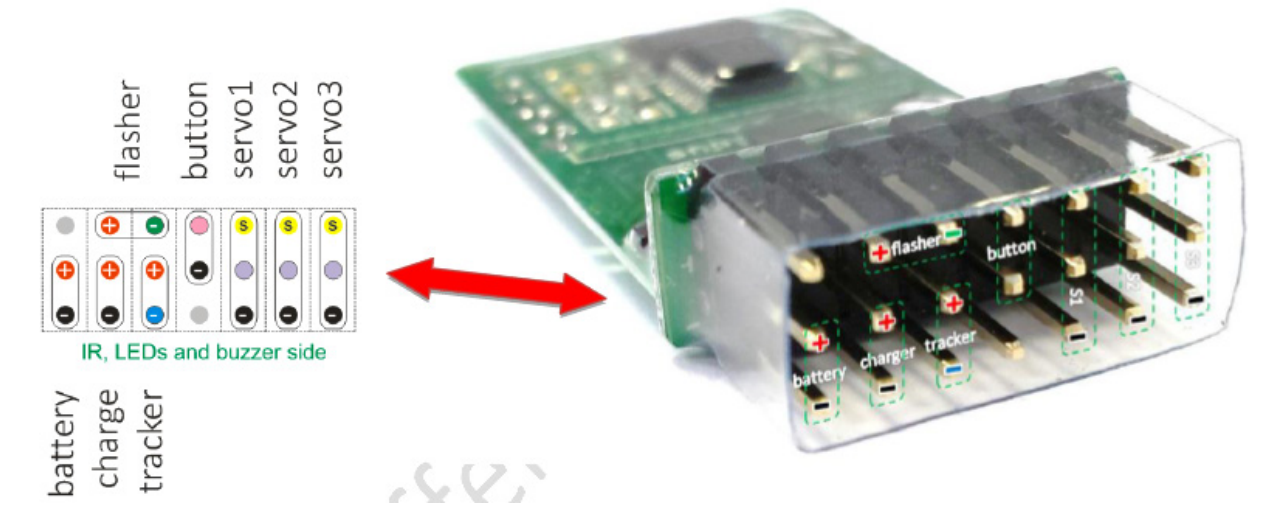

**Warnung:** sorgfältig auf die Polarität achten beim Anschluss des LiPo-Akku und der externe Lasten (LED-Flasher und GPS-Tracker) an die SIDUS G2 Steuerplatine. Im Zweifelsfall die Polarität mit einem Voltmeter prüfen. Verpolung beschädigt dauerhaft die Timer Steuerplatine und kann auch den externen LED-Blitzer und den GPS tracker zerstören.

# **RDT Code Autolernverfahren**

Die Sidus F1B G2 E-Timer Steuerplatinen sind in der Lage zu lernen und dauerhaft den RDT –Code, durch das Programmiergerät oder RDT -Taste übertragen, zu speichern. Die folgenden Schritte beschreiben detailliert wie es mit dem RDT Autolearn -Stecker (wird mit dem Timer geliefert) funktioniert.

1. Trennen Sie alle Anschlüsse von der Timer-Steuerplatine

2. Verbinden Sie den RDT Autolearn Stecker anstelle von Servo1 nach dem Bild unten. WARNUNG: der Stecker darf nicht umgekehrt gesteckt werden

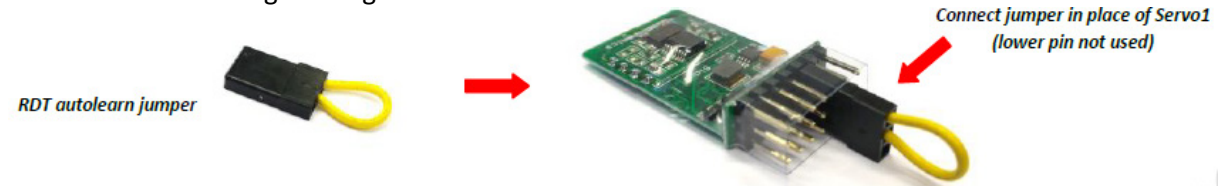

3. Die Batterie wieder anschließen : die rote LED leuchtet für ca. 1 Sekunde, dann geht sie wieder aus

4. einmal RDT übertragen mit dem Programmiergerät oder RDT –Taste drücken: die rote LED leuchtet für 1 Sekunde lang auf, dann geht sie wieder aus. Dies zeigt an, dass der Code gelernt wird und dauerhaft in der Steuerplatine gespeichert wird

5. Trennen Sie die Batterie und entfernen Sie den RDT Autolearn Stecker

6. Schließen Sie den Timer normal an und überprüfen, ob die RDT-Bremse ausgelöst wird von dem Programmiergerät oder der RDT Taste(separate Funkbremstaste)